# **Bedienungsanleitung**

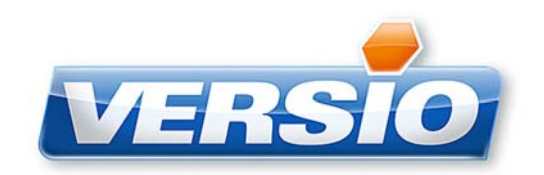

**VSS 15** 

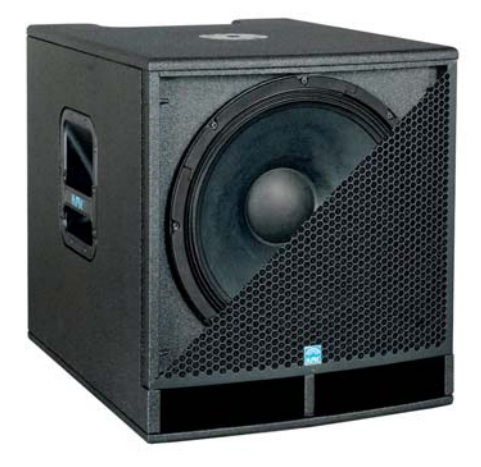

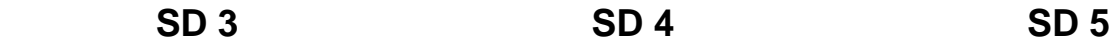

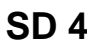

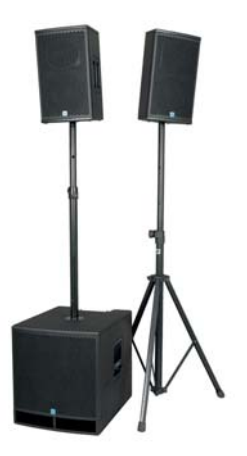

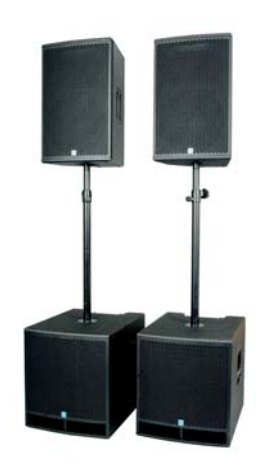

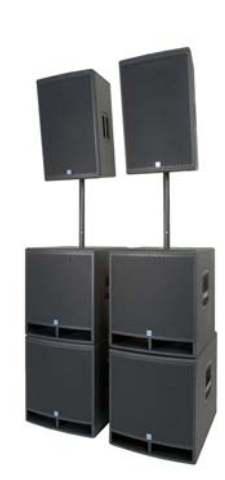

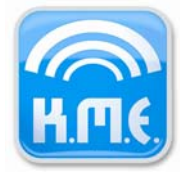

# **Einführung**

Vielen Dank, dass Sie sich für ein K.M.E. Produkt entschieden haben!

VERSIO wurde konsequent für portable Anforderungen entwickelt. Mit diesen kompakten und ergonomisch gestalteten Lautsprechersystemen können Sie Ihren Beschallungssituationen flexibel entsprechen (Main-PA, Monitoring, Fillsystem).

In dieser Anleitung finden Sie nützliche Tipps als auch Warnhinweise, mit deren Beachtung Sie einen gefahrlosen und professionellen Betrieb über einen langen Zeitraum sicherstellen können. Nehmen Sie sich also bitte genügend Zeit, *vor* der ersten Inbetriebnahme mit den technischen Eigenschaften Ihres neuen Gerätes vertraut zu werden. Bei Fragen steht Ihnen Ihr Fachhändler beziehungsweise der K.M.E.- Support gerne zur Verfügung.

Wir verwenden in unseren umfangreichen Herstellungsprozessen ausschließlich geprüfte Materialien und Komponenten bester Qualität. Teilen Sie mit uns die Begeisterung für guten Sound. Das K.M.E. Team wünscht Ihnen viel Spaß, Freude und Erfolg mit Ihrer neuen PA!

# **Inhaltsverzeichnis**

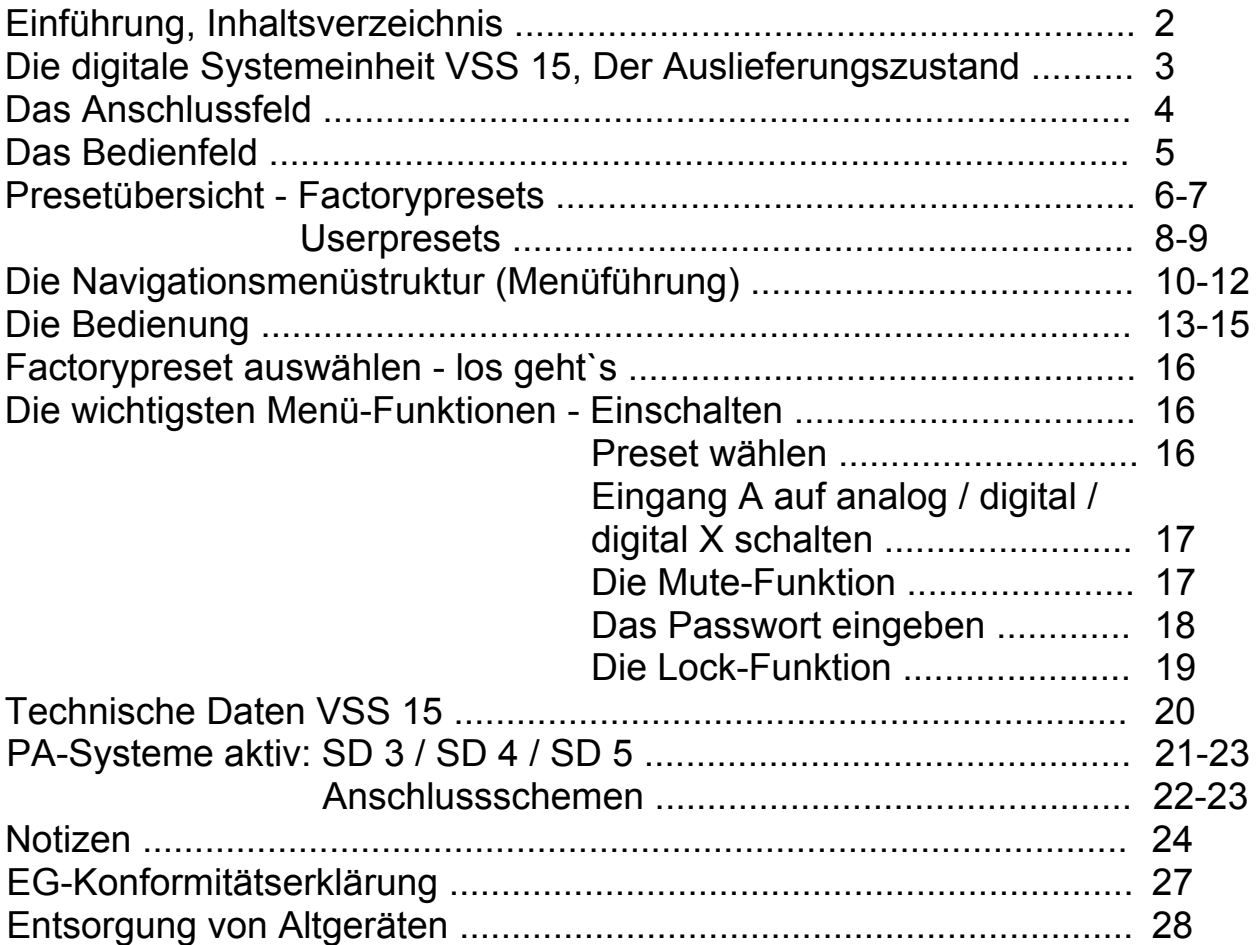

**Diese Bedienungsanleitung bezieht sich auf die Softwareversion V1.0 r93**  (am Gerät ersichtlich im Menüpunkt "Diagnostics"!)

# **Die digitale Systemeinheit VSS 15**

Die vollständig digitale Systemeinheit VSS 15 mit integriertem 15" Subwoofer wurde konsequent nach portablen Anforderungen entwickelt. Mit einem druckvollem Bassfundament und enorm kompakten Abmessungen sowie mit dem (Leicht)Gewicht von 26 kg brilliert die VSS 15 als Herzstück und Steuerzentrale - in den aktiven PA-Systemen SD 3, SD 4 und SD 5.

Im Inneren arbeiten ein digitaler 24 Bit Signalprozessor und drei leistungsstarke Class-D-Endstufen mit unverfälschter, kristallklarer Klangqualität (ohne Wandlungsverluste dank Digitaleingang). Das analoge Eingangssignal wird durch intelligente 24 Bit AD-Wandler direkt nach dem Eingang digitalisiert und bleibt bis nach der Verstärkung in digitaler Form erhalten. Der Audio-DSP ermöglicht eine optimale Bearbeitung und Kontrolle des Audiosignals durch einstellbare Parameter wie Gain, digitale Crossover, Subsonic-Filter, parametrische EQs, Peak/RMS-Limiter und Delays. Dieser DSP dient ebenfalls für das flexible Signalrouting der Lautsprecherausgänge (z.B. für Topteile / Monitore / Subwoofer).

Factorypresets sowie Userpresets können durch das Navigationspad über eine leichtverständliche Steuerung ausgewählt, geladen und erstellt werden. Die einzelnen Factorypresets (Werksprogramme) bieten bereits umfangreiche Lösungen für diverse Ansteuerungsmöglichkeiten bzw. Anwendungen für den Benutzer (siehe Preset-Übersicht Seite 6). Selbstverständlich können auch alle Factorypresets als Userpreset (Benutzeprogramm) erstellt werden.

Der integrierte 15" Neodymlautsprecher im Bassreflexgehäuse sorgt für eine tieffrequente Abstrahlung ab 40 Hz - 160 Hz. Das spezielle großflächige Tunneldesign ermöglicht hohen Schalldruck bei besonders niedriger Powerkompression und geringem Strömungsgeräusch. Die hochwertige kratz- und schlagfeste Polyurethanbeschichtung in schwarz bietet optimale Roadtauglichkeit. Einen zusätzlichen Schutz bietet das schalldurchlässige, ballwurfsichere Wabengitter, hinterlegt mit schwarzem Akustikschaum und die spezielle Imprägnierung der Lautsprechermembran gegen Feuchtigkeitseinflüsse.

# **Der Auslieferungszustand**

Beim *erstmaligen* Einschalten der VSS 15 sind folgende Parameter im Main Menu eingestellt:

- Preset 1 "VERSIO SD 3" ist geladen
- Sig LED Threshold ist auf -50 dB eingestellt
- User LED Threshold ist auf 0 dB eingestellt (ist bei 0 dB deaktiviert)
- Output Levels werden im LCD Grafikdisplay angezeigt
- Eingänge sind auf analog geschaltet
- ein Passwort ist nicht eingegeben

# **Das Anschlussfeld**

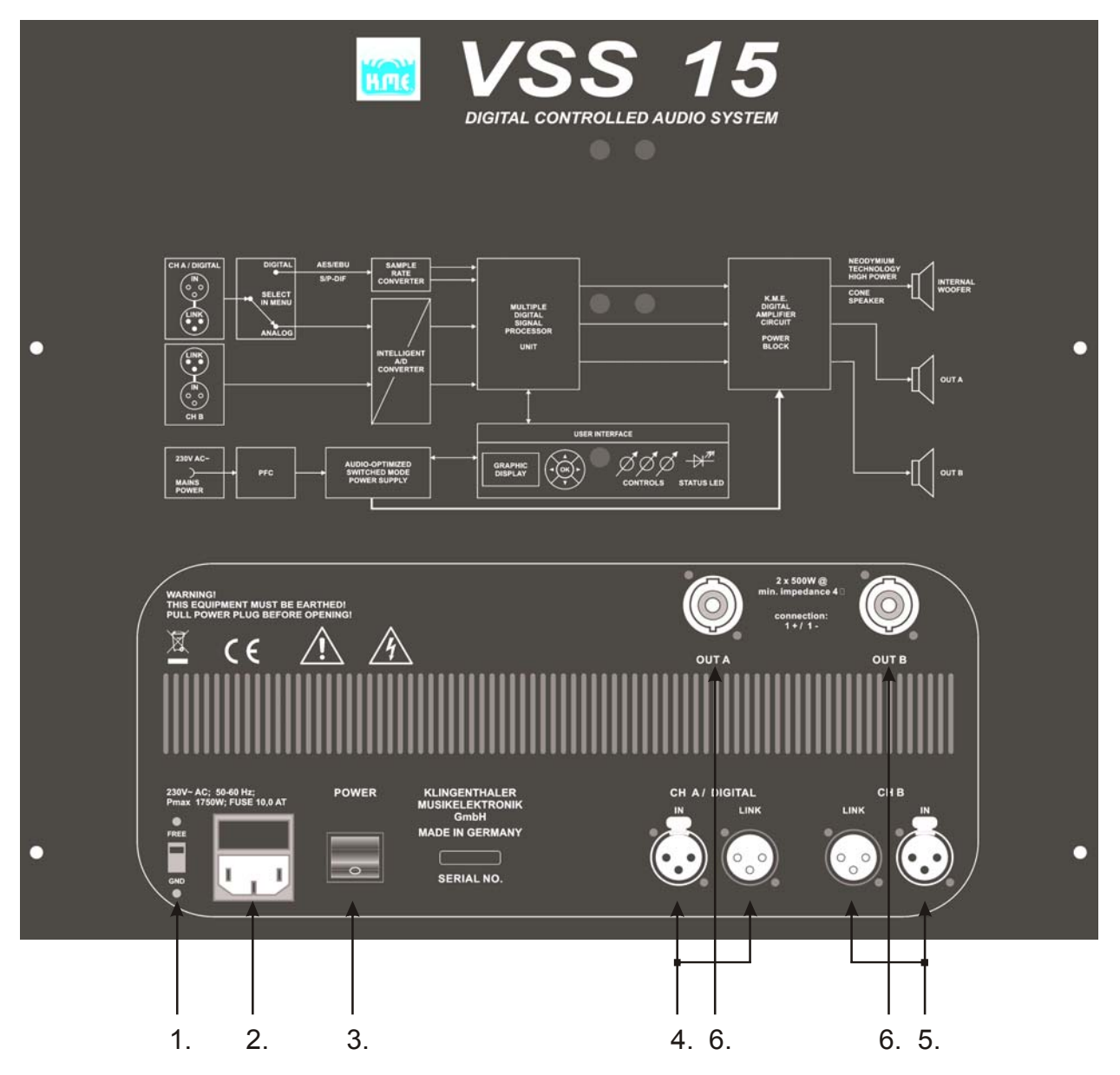

#### **Netz**

1. GROUND/FREE Schalter (trennt die Masse der Eingangsbuchsen vom Gehäuse zur Vermeidung von Brummschleifen)

2. Netzeinbaustecker mit Sicherungshalter (als Ersatz darf nur der über dem Netzeinbaustecker aufgedruckte Sicherungswert eingesetzt werden), *Achtung:* korrekte Netzspannung von 230 V AC verwenden (normgerecht nach IEC 60320-C14)

3. Netzschalter, *Hinweis:* Bitte alle Lautstärkeregler vor dem Einschalten der VSS 15 auf Position 0 (Linksanschlag) drehen, um eine unerwünschte Wiedergabe zu vermeiden

#### **Anschluss**

4. LINE Eingang & LINK Ausgang - XLR symmetrisch, analog/digital umschaltbar (siehe Menüführung), der LINK-Ausgang ist nur im eingeschalteten Zustand der VSS 15 funktional

5. LINE Eingang & LINK Ausgang - XLR symmetrisch, analog,

der LINK-Ausgang ist nur im eingeschalteten Zustand der VSS 15 funktional

6. Lautsprecher Ausgang - 2x Speakon NL 4 (2x 500 W @ 4 Ohm (min. Impedanz), abhängig vom eingestellten Preset), *Hinweis:* Bitte beachten Sie beim Anschluss eines oder mehrerer passiver Lautsprecher immer dessen Impedanz und Nennbelastbarkeit.

# **Das Bedienfeld**

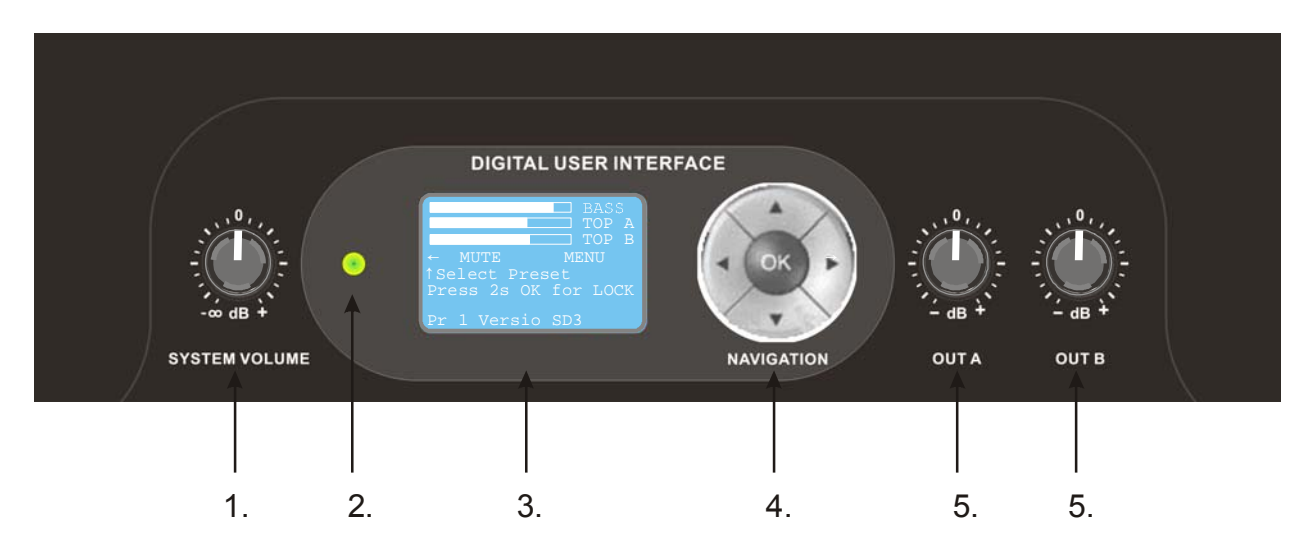

#### **Bedienung**

1. System Volume (Der "Level Control Mode" ist für das jeweilige Factorypreset aktiviert und voreingestellt, siehe Seite 15) und Lautstärkeregler für den internen Subwoofer (einstellbar von  $-\infty$  bis +6 dB)

2. Multicolor LED signalisiert verschiedene Parameter:

- LED aus es liegt kein Signal an
- LED grün es liegt ein Signal an
- LED blau der eingestellte User Threshold-Wert (Schwellwert) ist erreicht
- LED gelb max. Aussteuerung, Limiter ist aktiv
- LED rot es liegt eine Fehlfunktion vor, die VSS 15 muss ausgeschaltet und wieder eingeschaltet werden

3. Das LCD Grafikdisplay dient als Betriebsanzeige der VSS 15 und zur Darstellung der kompletten Benutzerführung. Es werden alle Parameter am Gerät selbst bedient. Die angezeigten Pfeile signalisieren, dass sich in Pfeilrichtung Untermenüs erreichen lassen. Benutzen Sie zum Navigieren einfach die entsprechende Pfeiltaste auf dem Navigations-Pad. Um Werte zu ändern, werden Sie aufgefordert, die zentral angeordnete OK-Taste zu drücken und anschließend über die Pfeiltasten (up/down bzw. left/right) einzustellen.

4. Navigations-Pad - Hier können Sie durch die Menüführung navigieren. Betätigen Sie die OK-Taste zum Auswählen bzw. Setzen von Menüpunkten, wenn Sie dazu aufgefordert werden (siehe Menüführung).

5. Lautstärkeregler des jeweiligen Ausgang (einstellbar von -∞ bis +6 dB)

# **Übersicht der Presets**

Die VSS 15 verfügt derzeit über acht Factorypresets und vier Userpresets. Wie Sie Factorypresets laden und welche Veränderungen vorgenommen werden können, finden Sie auf Seite 16 in dieser Anleitung. Der Menüpunkt *"Userpresets"* erscheint im Display erst ab dem Preset Nr. 9 - 12, in dem Sie einstellbare Parameter wie z.B. Limiter, EQs, Delays,... für die Ausgänge einstellen bzw. verändern können.

Die Namen der Presets beziehen sich auf die Menüführung am Gerät.

#### *Factorypresets* **-** *lassen sich nicht verändern und löschen*

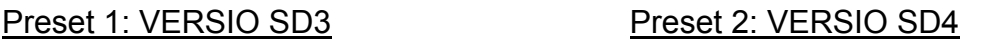

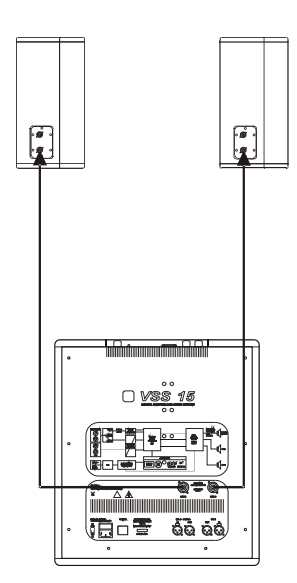

1x VSS 15 + 2x VL 8:<br>
analoges Audiosignal an Eingang A + B regelbare analoge XLR-Eingänge (Fu

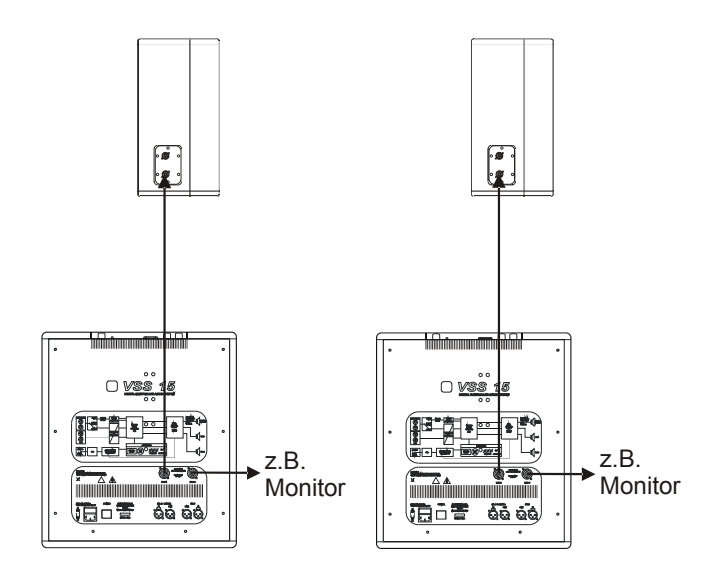

regelbare analoge XLR-Eingänge (Fullrange) oder digitales Audiosignal an Eingang A sowie zwei Lautsprecherausgänge (Speakon): analoges oder digitales Audiosignal jeweils an Eingang A, Eingang B kann z.B. als Monitorweg benutzt werden

#### Preset 3: VERSIO SD5 Preset 4: SD3 extended

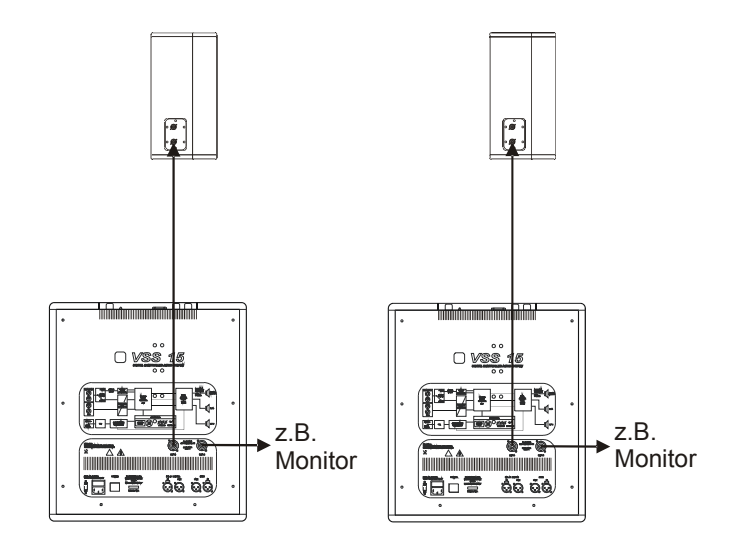

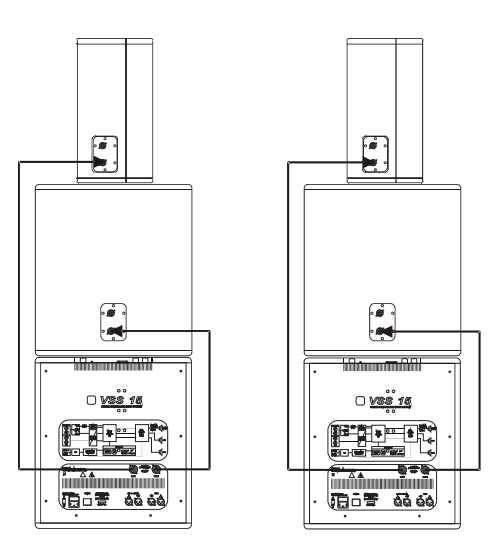

2x VSS 15 + 2x VB 15 + 2x VL 12: 2x VSS 15 + 2x VL 8 + zwei separat

#### Preset 5: SD5 extended Preset 6: SINGLE BASS

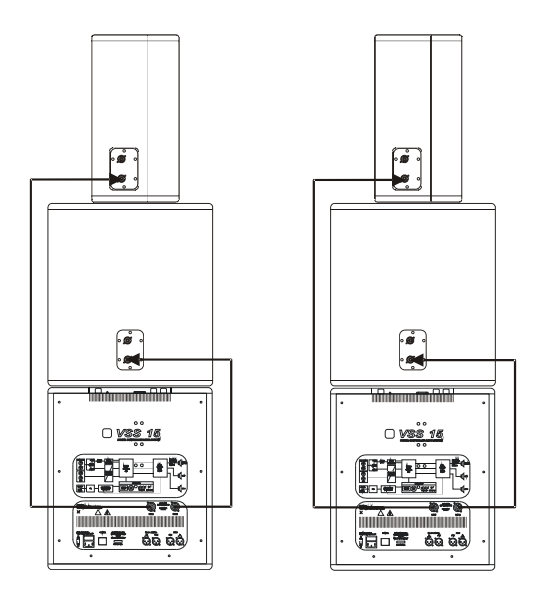

(Out A jeweils ein Topteil / Out B jeweils analoges Audiosignal an Eingang A + B ein Bass) , analoges oder digitales Audio- oder digitales Audiosignal an Eingang A signal jeweils an Eingang A. Eingang B ist nicht belegt

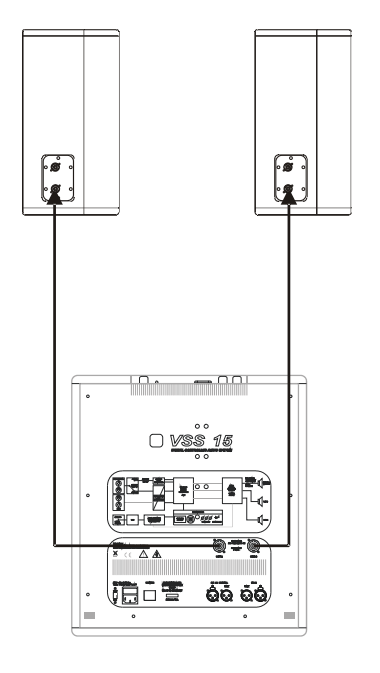

2x Topteile Fullrange (Bass ist inaktiv): 1x VSS 15 + 2x VB 15:

(Out A jeweils ein Topteil / Out B jeweils regelbare analoge XLR-Eingänge (Fullrange) ein Bass) , analoges oder digitales Audio- sowie zwei Lautsprecherausgänge (Speakon): signal jeweils an Eingang A, analoges oder digitales Audiosignal jeweils an Eingang B ist nicht belegt Eingang A, Eingang B kann z.B. als Monitorweg benutzt werden

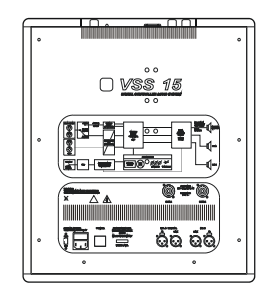

2x VSS 15 + 2x VB 15 + 2x VL 15: 1x VSS 15 (Lautsprecherausgänge sind inaktiv):

Preset 7: TOPS ONLY Preset 8: BASS ARRAY

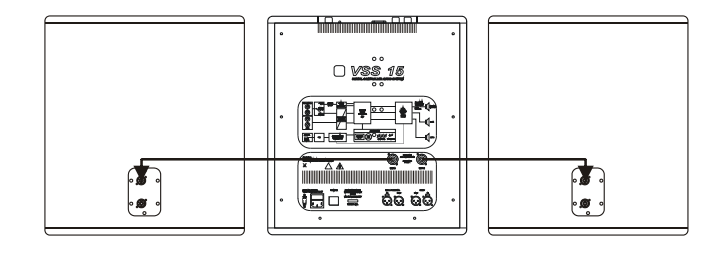

analoges Audiosignal an Eingang  $A + B$  analoges Audiosignal an Eingang  $A + B$ oder digitales Audiosignal an Eingang A oder digitales Audiosignal an Eingang A

### *Userpresets* **-** *lassen sich verändern und überschreiben*

Diese vier Userpresets sind immer im Hintergrund fest gespeichert. Sie können also Ihre eigenen Presets erstellen oder die voreingestellten Presets 9 - 12 umprogrammieren und im jeweiligen Preset abspeichern. Ihre erstellten Presets können Sie einzeln löschen (durch den Befehl "Reset Preset", siehe Menüführung), um den Auslieferungszustand wieder herzustellen oder wieder neu überschreiben. Wenn Sie die Userpresets wie nachfolgend beschrieben einsetzen möchten, sollten Sie sichergehen, das keine Änderungen an den Parametern durchgeführt wurden. Führen Sie im Zweifelsfall "Reset Prest" aus (siehe Menüführung).

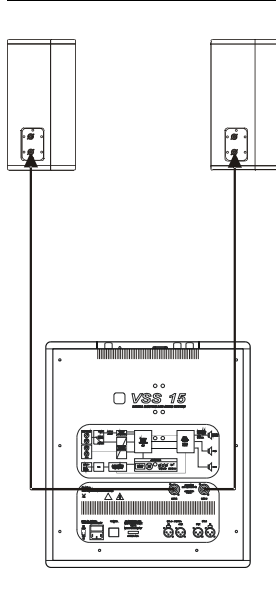

Preset 9: USER SD3 Preset 10: USER PA+DLY

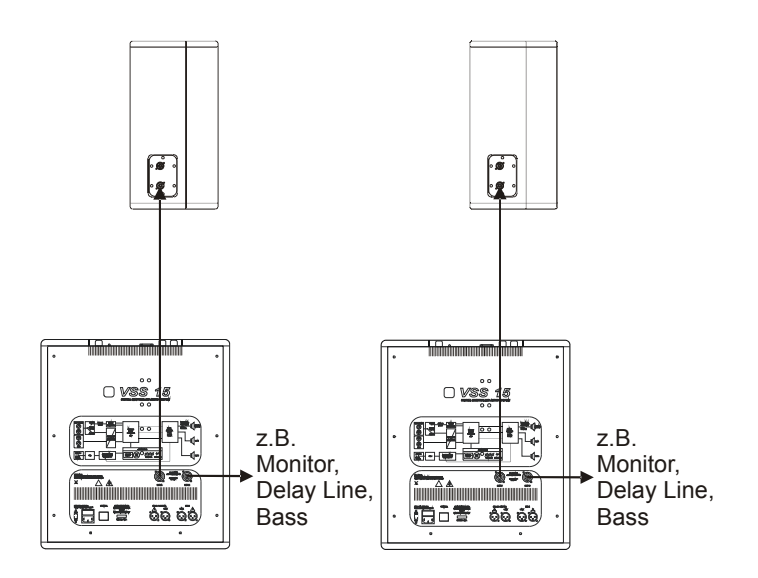

1x VSS 15 + 2x VL 8: 2x VSS 15 + 2x VL 12: Eingänge & Ausgänge sind frei konfigurierbar Eingänge & Ausgänge sind frei konfigurierbar)

#### Preset 11: USER BMS 1

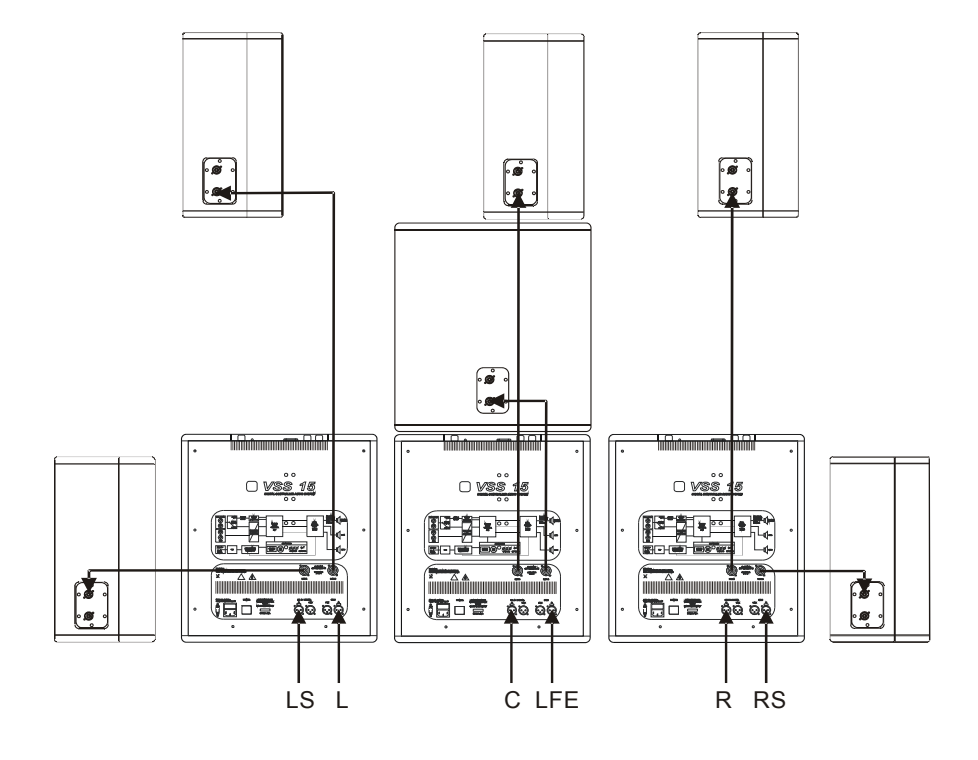

3 x VSS 15 + 1x VB 15 + 5x Topteile (Eingänge & Ausgänge sind frei konfigurierbar). Halb-Bassmanagement-System für kleinere Surround-Wiedergabesysteme (5.1). Die VSS 15 für den Center-Kanal und den LFE-Kanal (Low Frequency Enhancement) wird in diesem Preset betrieben, ein zusätzlicher Bass VB 15 kann am Lautsprecherausgang B angeschlossen werden. Die VSS 15 für L/LS und R/RS werden praktischerweise im Preset 9 betrieben.

#### Preset 12: USER BMS 2

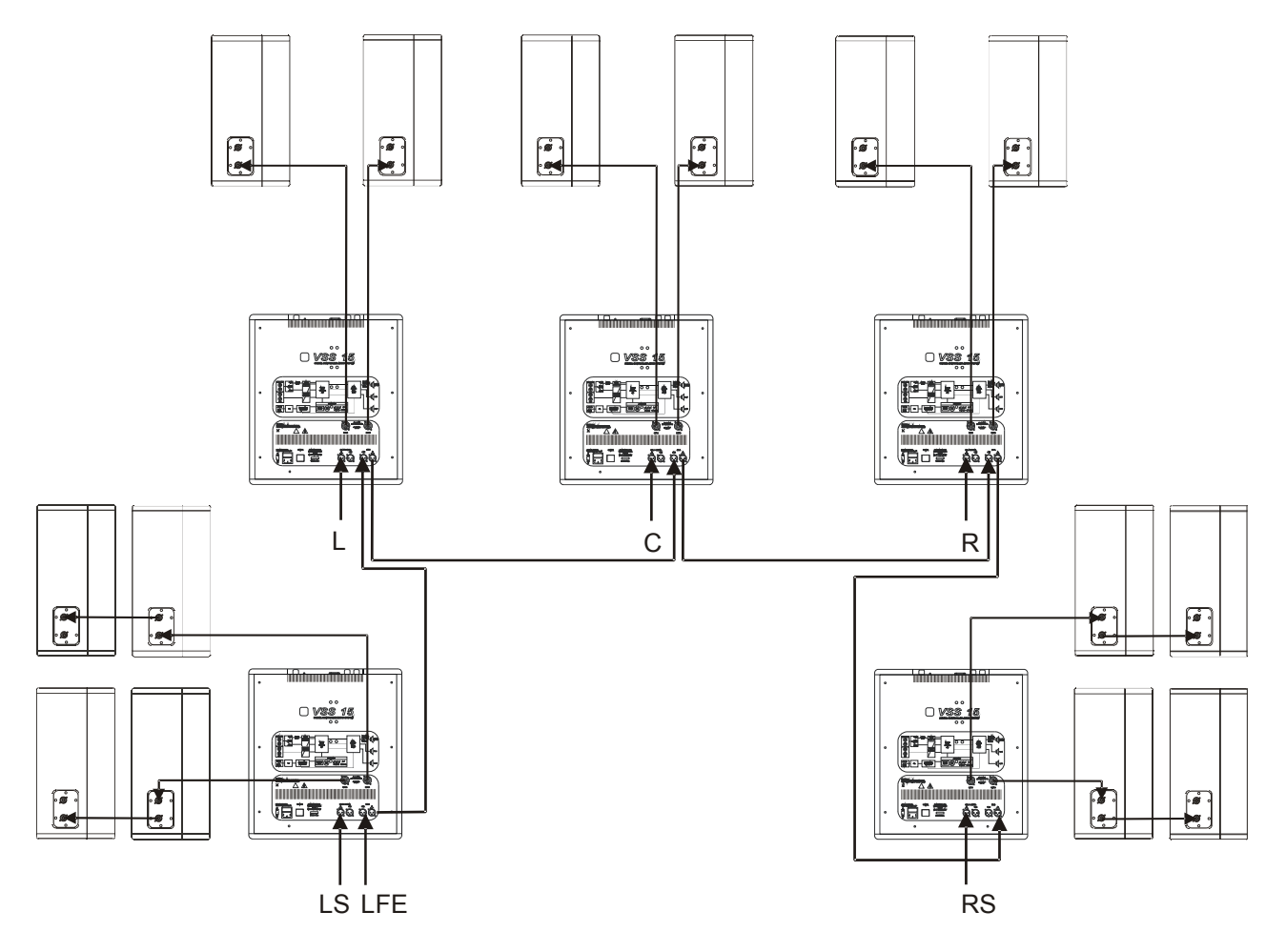

5 x VSS 15 + max. 14x Topteile (Eingänge & Ausgänge sind frei konfigurierbar). Bassmanagement-System für größere Surround-Wiedergabesysteme (5.1, erweiterbar) unter Verwendung von mehreren Lautsprechern für alle Wiedergabekanäle, z.B. für Kinos und Multimedia-Installationen. Auf allen verwendeten VSS 15 wird das Preset 12 eingestellt.

# **Die Navigationsmenüstruktur (Menüführung)**

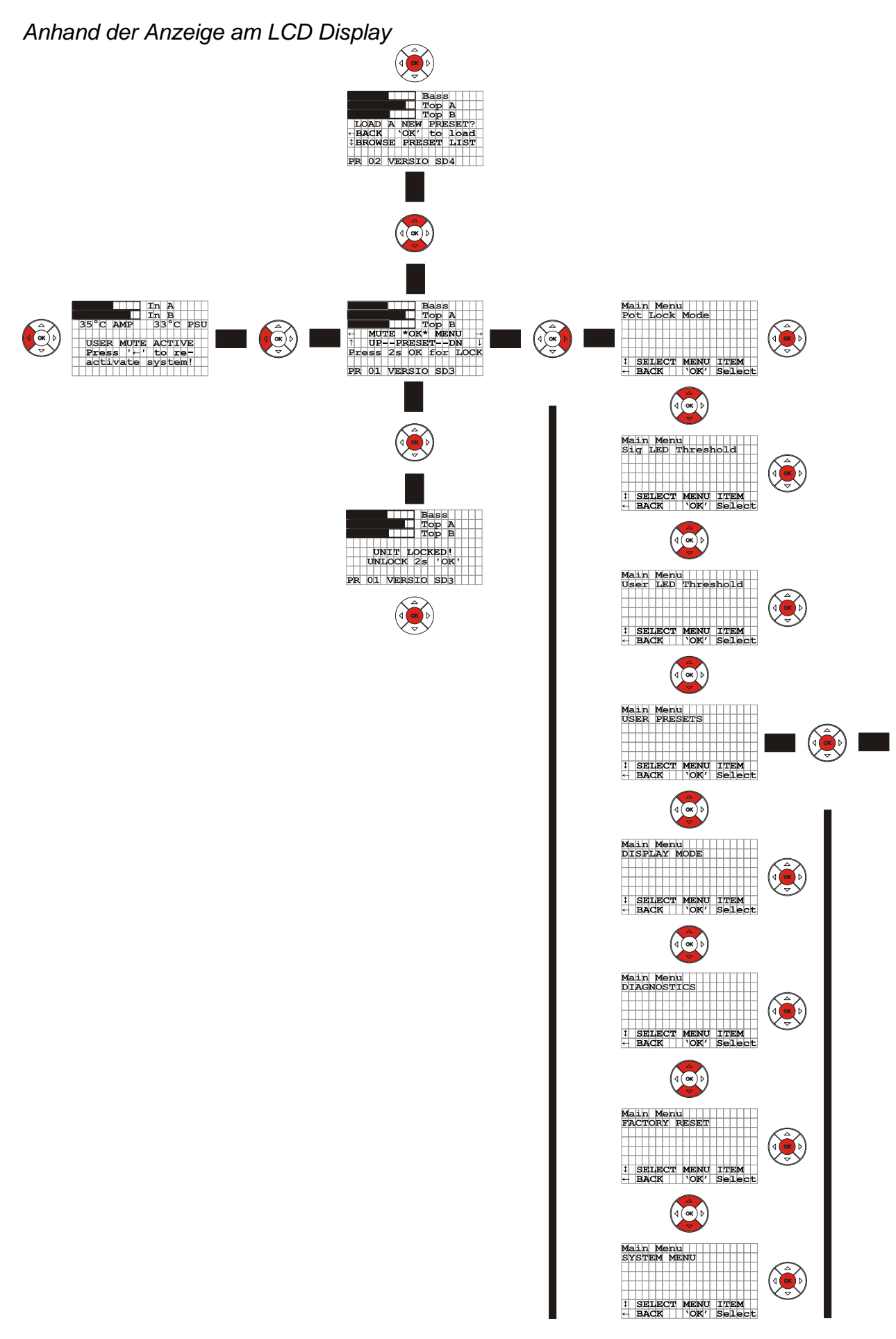

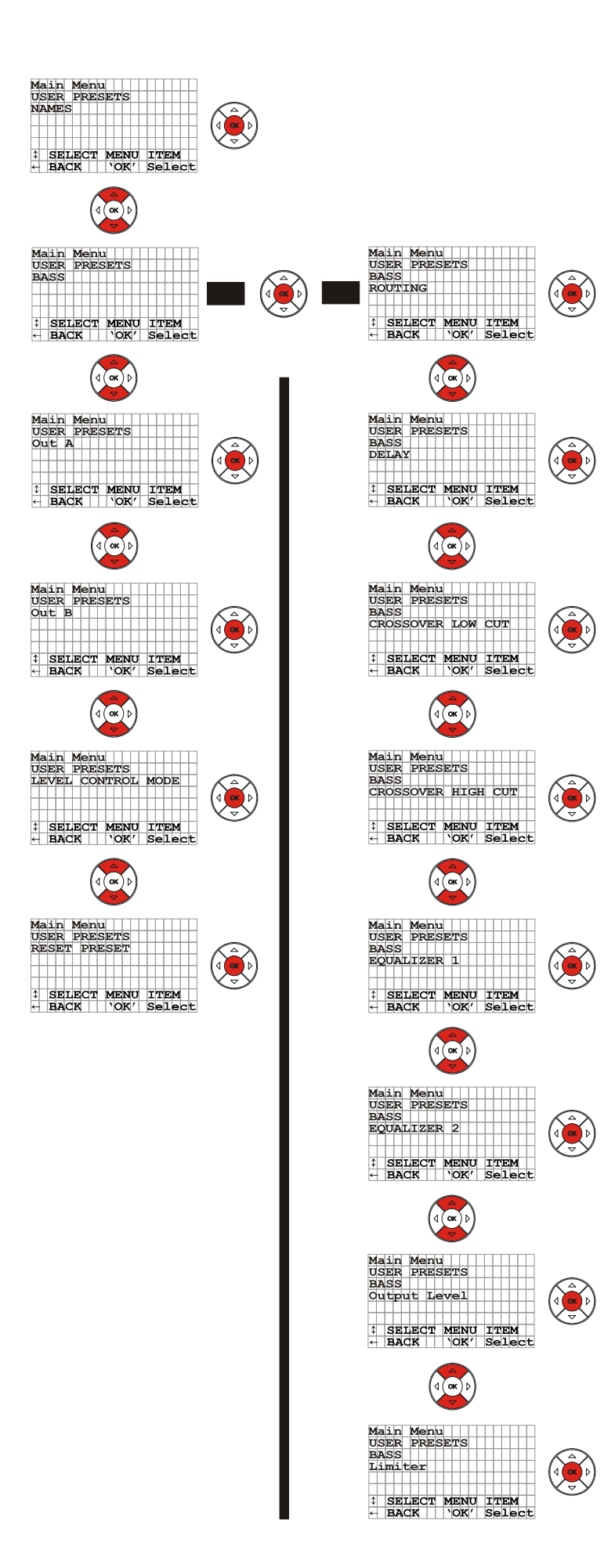

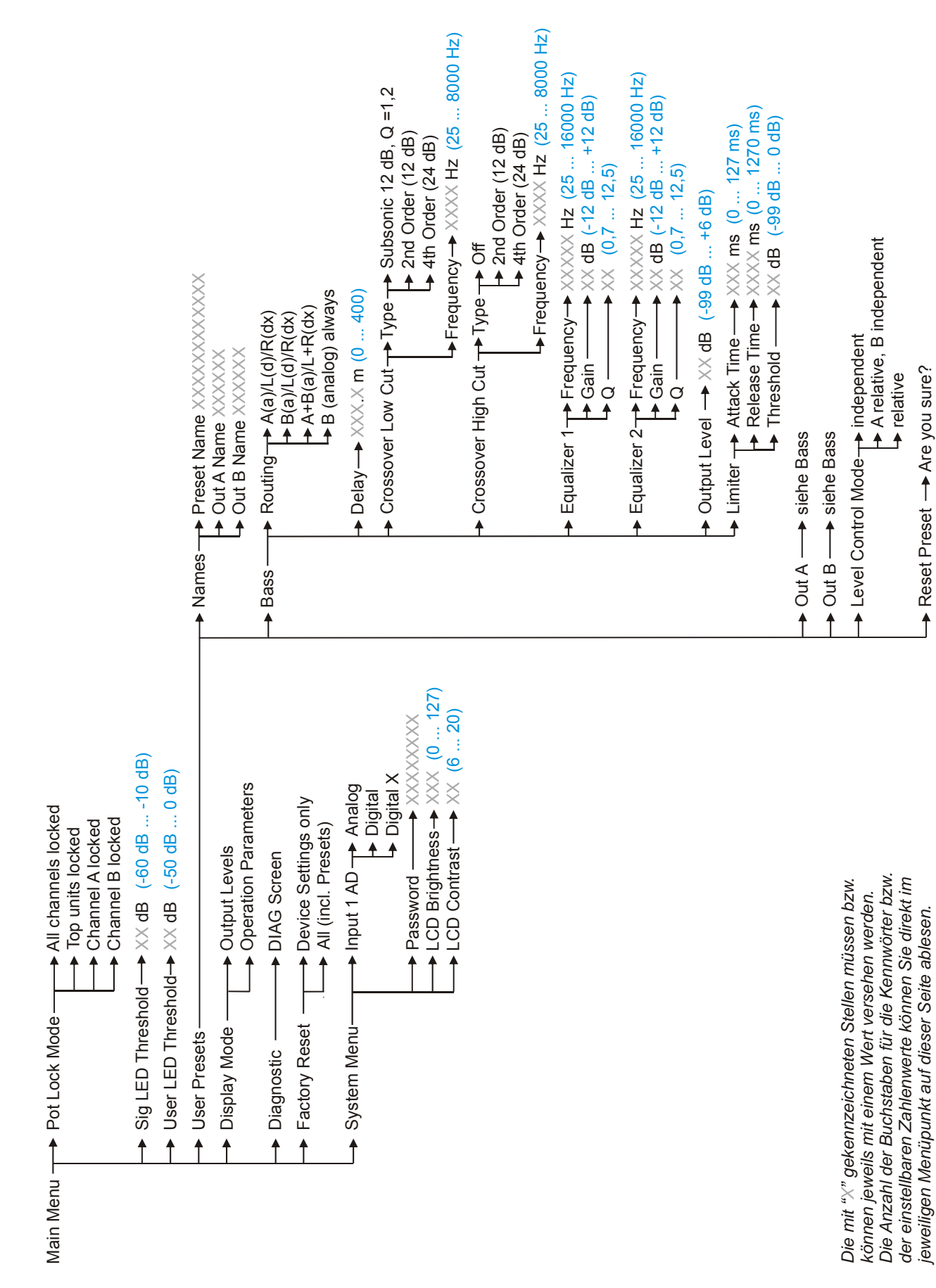

# **Die Bedienung**

Alle Komponenten sind direkt am Hardwaregerät zu bedienen. Die einstellbaren Parameter im Untermenü "User Presets" für Bass / Out A / Out B sind jeweils identisch. Die Namen der Menüpunkte beziehen sich auf die Benutzerführung am Gerät.

#### **Die Menüpunkte**

• **Pot Lock Mode** *[in der "Lock-Funktion" aktiv, siehe Seite 19]*

**All Channels locked** *[alle Lautstärkeregler sperren]* **Tops only** *[nur die Lautstärkeregler für Out A und Out B sperren]* **Channel A** *[nur den Lautstärkeregler für Out A sperren]*

**Channel B** *[nur den Lautstärkeregler für Out B sperren]*

In diesem Menü können Sie vier verschiedene "Sperr"-Funktionen für die drei Lautstärkeregler der VSS 15 vornehmen.

#### • **Sig LED Threshold**

Hier stellen Sie den Threshold-Wert (Schwellwert) ein, bei der die LED beginnt grün zu leuchten, sobald der eingestellte Wert durch das Audiosignal erreicht wird. Dieses Parameter dient lediglich zur optischen Anzeige des angeschlossenen Signalpegel.

#### • **User LED Threshold**

Hier stellen Sie den Threshold-Wert (Schwellwert) ein, bei der die LED beginnt blau zu leuchten, sobald der eingestellte Wert durch das Audiosignal erreicht wird. Dieses Parameter dient zur optischen Anzeige des max. gewünschten Signalpegel, d.h. Sie können z.B. den Threshold-Wert auf - 6 dB einstellen und die LED beginnt blau zu leuchten, sobald der eingestellte Wert durch das Audiosignal erreicht wird. Sie wissen dann, dass Ihr eingestellter Signalpegel (also die gewünschte Lautstärke) erreicht ist.

#### • **Display Mode**

#### **Output Levels** *[Ausgangspegelanzeige]*

#### **Operation Parameters** *[Eingangspegelanzeige und Betriebsanzeige]*

Sie können zwischen zwei Ansichten des LCD Grafikdisplay wechseln. Der erste Modus zeigt die Ausgangspegel an und der zweite Modus gibt eine Übersicht über den Eingangspegel und die Temperaturanzeige des Verstärkers sowie der PSU (PowerSupplyUnit). Der zweite Modus wird automatisch angezeigt, wenn die VSS 15 gemutet wird.

#### • **Diagnostics**

In diesem Menüpunkt wird Ihnen momentan die Softwareversion angezeigt.

#### • **Factory Reset**

#### **Device Settings only** *[Rücksetzen aller veränderbaren Parameter im Main Menu]*

**All (incl.Presets)** *[Rücksetzen aller geänderten Parameter, inkl. aller User Presets]* Um den einprogrammierten Auslieferungszustand wieder herzustellen, gibt es zwei Möglichkeiten; nur die im Main Menu einstellbaren Parameter zurücksetzen oder alle Menüpunkte (inkl. aller User Presets) zurücksetzen. Beim Zurücksetzen werden **alle** veränderten Einstellungen (die vorgenommen wurden) wieder in den Auslieferungszustand versetzt!

# • **System Menu**

**Input 1 AD** (siehe Seite 17)

**Analog** *[Eingang des Kanal A auf analog schalten]* **Digital** *[Eingang des Kanal A auf digital schalten]* 

**Digital X** *[Eingang des Kanal A auf digital X schalten]* 

Hier schalten Sie den Eingang des Kanal A auf "analog" oder "digital" oder "digital X". "Digital X" bewirkt das Vertauschen der linken bzw. rechten "Audio-Information" des Digitalsignals (Stereo) am Eingang des Kanal A der VSS 15. Diese Einstellung muss z.B. bei der digitalen Ansteuerung der SD 4 und SD 5 gewählt werden, bei welcher ein "digitales Stereosignal" (bei digitaler Ansteuerung) wiedergegeben werden soll, d.h. eine der VSS 15 muss auf "digital" geschaltet werden und die zweite dementsprechend auf "digital X", um den linken bzw. rechten Kanal auf den einzelnen VSS 15 richtig wiedergeben zu können.

#### **Password** (siehe Seite 18)

Hier können Sie ein 8 stelliges Passwort eingeben. Wenn Sie nun ein Passwort eingegeben haben und die VSS 15 "gesperrt" haben, müssen Sie dieses Passwort zum "entsperren" erneut eingeben.

**LCD Brightness** *[Helligkeit des LCD Grafikdisplay einstellen]* 

**LCD Contrast** *[Kontrast des LCD Grafikdisplay einstellen]* 

• **User Presets** *[dieser Menüpunkt erscheint erst ab dem Preset Nr. 9 - 12]*

**Names** 

**Preset Name** *[Presetname eingeben, 12 stellig]*  **Out A Name** *[Name für den Ausgang A eingeben, 6 stellig]*  **Out B Name** *[Name für den Ausgang B eingeben, 6 stellig]* 

**Bass** 

**Routing** *[Aufteilung der Kanäle]*  **A(a)/L(d)/R(dx) B(a)/R(d)/L(dx) A+B(a)/L+R(dx) B (analog) always**

Das Routing des Kanal A und B bietet vier Möglichkeiten:

1. analog (links) oder digital (links) oder digital vertauscht (rechts)

- 2. analog (rechts) oder digital (rechts) oder digital vertauscht (links)
- 3. analog (links + rechts) oder digital (links + rechts)
- 4. Eingang B immer analog

**Delay** *[Verzögerungszeit einstellen, Mindestabstand beträgt 10 cm]* 

**Crossover Low Cut** (Hochpass) *[Frequenzweichenfunktion]* 

**Type** (Subsonic-Filter 12 dB Q=1,2 oder 12 dB/Oktave oder 24 dB/Oktave) **Frequency** 

Dieses digitale Filter (Frequenzweiche) dient zur Einschränkung des Frequenzbereichs unterhalb der einstellbaren Trennfrequenz mit einer auswählbaren Steilheit von 12 dB/Oktave oder 24 dB/Oktave. Dieses Filter kann nicht deaktiviert werden. Um ein Fullrange - Signal an den Lautsprecherausgängen wiedergeben zu können, muss der kleinste einstellbare Wert der Frequenz und eine Steilheit von 12 dB/Oktave bzw. 24 dB/Oktave gewählt werden.

**Crossover High Cut** (Tiefpass) *[Frequenzweichenfunktion]*

**Type** (Off oder 12 dB/Oktave oder 24 dB/Oktave)

**Frequency** 

Dieses digitale Filter (Frequenzweiche) dient zur Einschränkung des Frequenzbereichs oberhalb der einstellbaren Trennfrequenz mit einer auswählbaren Steilheit von 12 dB/Oktave oder 24 dB/Oktave. Dieses Filter kann auch deaktiviert werden (Off).

#### **Equalizer 1** *[Klangregelung]*  **Frequency Gain Q** (Güte)

Mit diesem digitalen Filter (parametr. EQ) beeinflussen Sie den Frequenzgang, indem Sie über die Filterfrequenz (Centerfrequenz), den Gain (Verstärkung bzw. Absenkung) und der Güte (Filtergüte) Ihre entsprechende Einstellung vornehmen. Wenn Sie die Empfindlichkeit (Gain) auf 0 dB einstellen, deaktivieren Sie dieses Filter.

**Equalizer 2** *[Klangregelung]*  **Frequency Gain Q** (Güte) Siehe einstellbare Parameter Equalizer 1.

> **Output Level** *[Ausgangspegel können unabhängig von der Stellung der Lautstärkeregler eingestellt werden]*

**Limiter** *[Begrenzer einstellen]* 

**Attack Time Release Time Threshold**

Diese Dynamikbearbeitung erfolgt, wenn das Audiosignal den eingestellten Threshold-Wert (Schwellwert) überschreitet. Die beiden Zeitkonstanten Attack und Release Time bilden die Geschwindigkeit des Ein- und Ausregelvorganges ab - Einstellungen sind abhängig vom Programm-Material.

**Out A** (siehe einstellbare Parameter Bass)

**Out B** (siehe einstellbare Parameter Bass)

#### **Level Control Mode** *[Ausgangspegel- Kontrolle bzw.- Einstellung]*  **independent A relative, B independent relative**

Im Level Control Mode definieren Sie die Voreinstellung (Abhängigkeit) der einzelnen Lautstärkeregler (Potentiometer) im Bezug auf den Ausgangspegel der einzelnen Kanäle (Bass / Out A / Out B). Somit haben Sie drei Möglichkeiten:

1. Alle drei Lautstärkeregler sind unabhängig voneinander regelbar (independent).

- 2. Der Lautstärkeregler für Out A ist abhängig vom Systemlautstärkeregler (Master) von -∞ bis +6 dB regelbar und Out B ist unabhängig von -∞ bis +6 dB regelbar (A relative, B independent).
- 3. Die Lautstärkeregler für Out A und Out B sind abhängig vom Systemlautstärkeregler (Master) von -∞ bis +6 dB regelbar (relative).

#### **Reset Preset** *[Preset zurücksetzen]*

#### **Are you sure?**

Hier können Sie das erstellte Preset wieder in den Auslieferungszustand versetzen, d.h. Sie aktivieren wieder das werksseitig einprogrammierte User Preset auf diesem Speicherplatz und löschen somit Ihr erstelltes Preset. Wenn Sie in einem User Preset nur einen oder mehrere bestimmte Menüpunkte ändern wollen, wählen Sie diese(n) an und überschreiben diese(n) mit einem neuen Wert. Drücken Sie anschließend die OK-Taste. Somit wird der neue Wert automatisch im Preset abgespeichert ohne alle gesetzten Parameter noch einmal eingeben zu müssen.

# **Factorypresets auswählen - los geht`s**

In diesem Teil der Bedienungsanleitung finden Sie eine Übersicht über die Vorgehensweise für die notwendigen Einstellungen im Hauptmenü und deren Funktionsweise - mit deren Beachtung Sie einen gefahrlosen Betrieb der VSS 15 sicherstellen.

Nach dem Aufstellen und Verkabeln des PA-Systems (z.B. SD 3 / SD 4 / SD 5, siehe Hinweis Seite 23) müssen Sie das jeweilige Preset, das für jedes PA-System vorhanden ist, im Systemmenü der VSS 15 auswählen und laden.

# **Einschalten**

Schalten Sie die VSS 15 erst dann ein, *wenn* alle Lautstärkeregler auf Position 0/Linksanschlag gedreht sind und alle angeschlossenen Komponenten bereits vorher eingeschaltet und gemutet sind, um eine unerwünschte Wiedergabe zu vermeiden.

Denn die VSS 15 kann sich beispielsweise für Verleihzwecke in der "Lock-Funktion" befinden, d.h. dass die VSS 15 (je nach Einstellung) z.B. auf keinerlei Änderungen am Bedienfeld reagieren kann und somit eine sofortige Wiedergabe beim Einschalten bewirkt. Deshalb ist es notwendig, alle vorher angeschlossenen Geräte zu muten.

Nach dem Einschalten der VSS 15 sollten die Lautstärkeregler bei deaktivierter "Lock-Funktion" auf Position 0 dB gestellt werden (Mittelrastung), um einen definierten Signalpegel und eine optimale Aussteuerung zu erhalten (Diese Vorgabe ist lediglich eine Empfehlung!).

**Hinweis!** Beim erstmaligen Einschalten ist das Preset 1 "VERSIO SD 3" geladen! *Weitere Informationen über den Auslieferungszustand finden Sie auf Seite 3.* 

### **Preset wählen**

Um das jeweilige System optimal anzusteuern, muss das richtige Preset geladen werden. Sie müssen also Ihr aktuelles Setup als Preset am Bedienfeld der VSS 15 auswählen und laden. Folgen Sie den Anweisungen (z.B. Auswahl einer SD 5)!

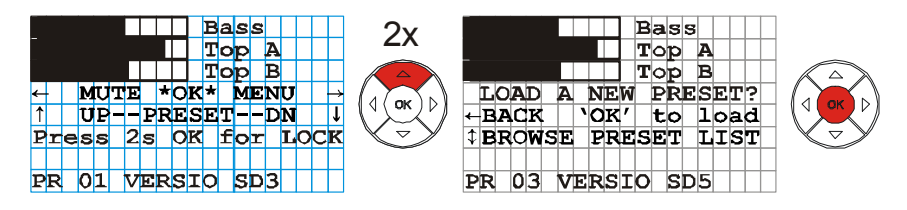

Nach dem erstmaligen Einschalten der VSS 15 erscheint die linke Grafik im LCD Display. Sie müssen nun die gekennzeichnete Pfeiltaste des Navigations-Pad zweimal drücken um das Preset 3 "VERSIO SD5" auszuwählen und anschließend mit der OK-Taste bestätigen. In diesem Fall muss der Vorgang an der zweiten VSS 15 der SD 5 wiederholt werden!

Wenn Sie mit einem analogen Audiosignal Ihr PA-System ansteuern, *können Sie jetzt starten!*

# Den Eingang des Kanal A auf "analog" / "digital" bzw. "digital X" schalten

Wenn Sie Ihr PA-System mit einem digitalen Audiosignal ansteuern möchten, müssen Sie den Eingang des Kanal A auf "digital" bzw. "digital X" schalten (siehe Seite 14). Im Auslieferungszustand sind die Eingänge der VSS 15 auf "analog" gestellt.

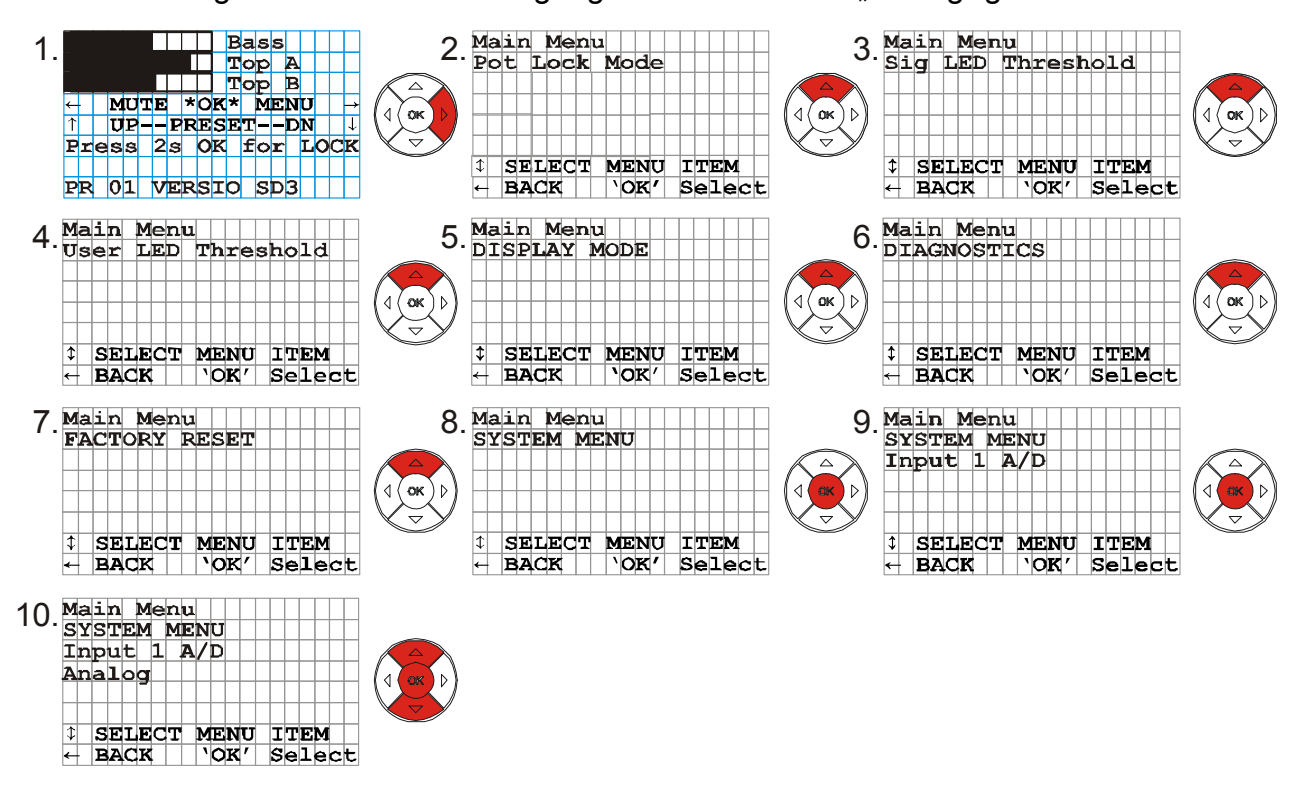

Drücken Sie nacheinander die gekennzeichneten Pfeiltasten des Navigations-Pad (wie im Schema dargestellt), um den Eingang von Kanal A auf "analog" / "digital" bzw. "digital X" zu schalten (die Auswahl ist im LCD Display aus den entsprechenden Pfeilrichtungen abzulesen). Nach Ihrer richtigen Auswahl für den Eingang des Kanal A drücken Sie die OK-Taste und verlassen das Menü über die linke Pfeiltaste.

# **Die "Mute"- Funktion**

Diese Funktion erlaubt es, das PA-System mit nur einem Tastendruck zu "muten".

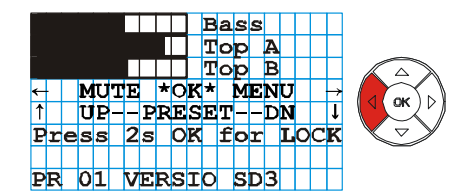

Drücken Sie für ca. 1 sek. lang die gekennzeichnete Pfeiltaste des Navigations-Pad, um das PA-System zu muten (Stummschalten). Ein erneutes kurzes Drücken dieser Pfeiltaste bewirkt das Deaktivieren der "Mute"-Funktion (siehe Anzeige im Display).

### **Das Passwort eingeben**

Um Ihre VSS 15 mit einem Passwort "sperren" zu können, müssen Sie zuvor das Passwort eingeben. Dieses Passwort (max. 8-stellig) kann jeder Zeit verändert werden. **Hinweis!** Merken bzw. notieren Sie sich bitte Ihr eingegebenes Passwort genau, denn wenn Sie Ihre VSS 15 wieder "entsperren" wollen, muss das Passwort erneut eingegeben werden (siehe "Lock-Funktion"). Sollten Sie das Passwort vergessen, haben Sie keine Möglichkeit die VSS 15 zu reaktivieren. Wenden Sie sich bitte an den K.M.E.- Support! Sollte Ihr eingegebenes Passwort z.B. nach einem Verleih geändert sein, können Sie von einer Manipulation ausgehen.

Folgen Sie nun den Anweisungen, um den Menüpunkt aufzurufen!

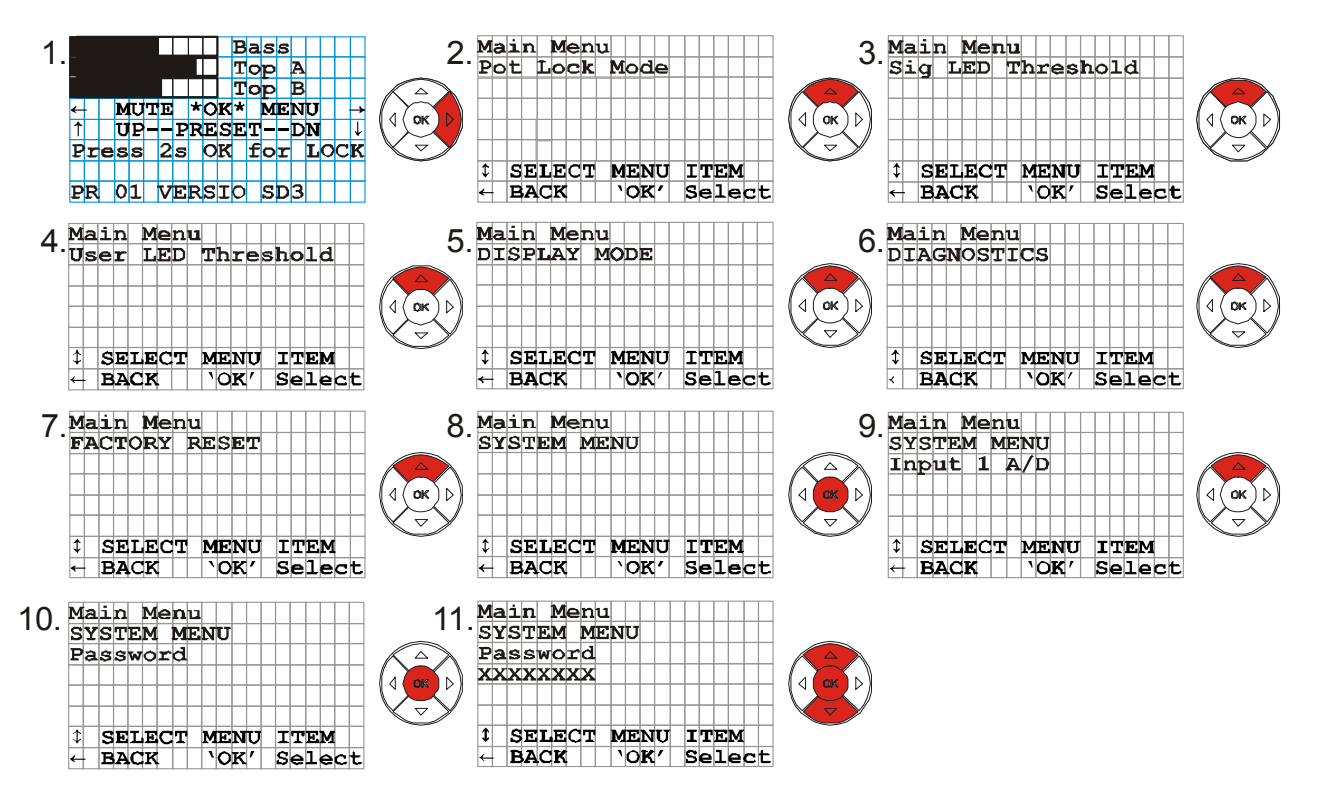

Drücken Sie nacheinander die gekennzeichneten Pfeiltasten des Navigations-Pad (wie im Schema dargestellt), um das Untermenü "Password" aufzurufen. Jetzt können Sie über die Pfeiltasten Ihr Passwort eingeben und anschließend mit der OK-Taste bestätigen. Sie verlassen das Menü durch drücken der linken Pfeiltaste.

# Die ..Lock-Funktion"

Um Ihre VSS 15 zu "sperren" (mit oder ohne Passwort) gehen Sie wie folgt vor: Stellen Sie alle gewünschten Parameter ein (auch die Lautstärkeregler) und drücken Sie anschließend, wie in der Grafik dargestellt, für 2 sek. die OK-Taste und Ihr System ist "gesperrt". Wenn Sie nun Ihre VSS 15 ausschalten und erneut Einschalten ist die Funktion wieder aktiviert, sodass ggf. keinerlei Veränderungen vorgenommen werden können (je nach Einstellung). Um die "Lock-Funktion" zu deaktivieren müssen Sie erneut 2 sek. lang die OK-Taste drücken und ggf. Ihr Passwort durch die Pfeiltasten eingeben und mit der OK-Taste bestätigen.

*Achtung!* Wenn Sie die Position der Lautstärkeregler verändert haben sollten, während die VSS 15 "gesperrt" war, werden Sie im LCD Display beim "entsperren" darauf hingewiesen. Somit können Sie ggf. *nach* der Eingabe des Passwortes zweimal die OK-Taste drücken und die VSS 15 wird in der dementsprechenden aktuellen Stellung der Lautstärkeregler die Wiedergabe fortsetzen oder Sie drücken nur einmal die OK-Taste und drehen die Lautstärkeregler in die Ausgangsposition zurück und "entsperren" somit die VSS 15.

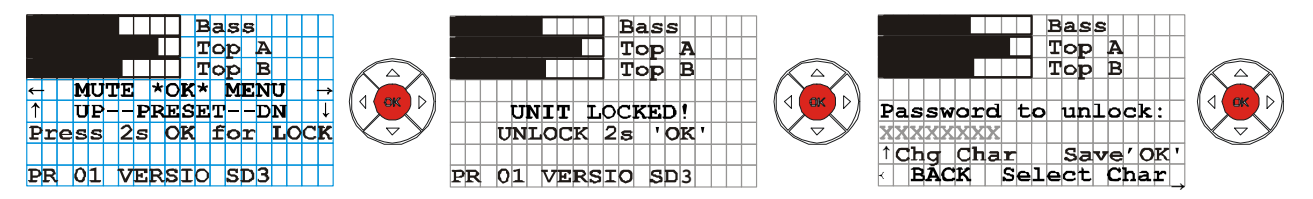

# **Technische Daten**

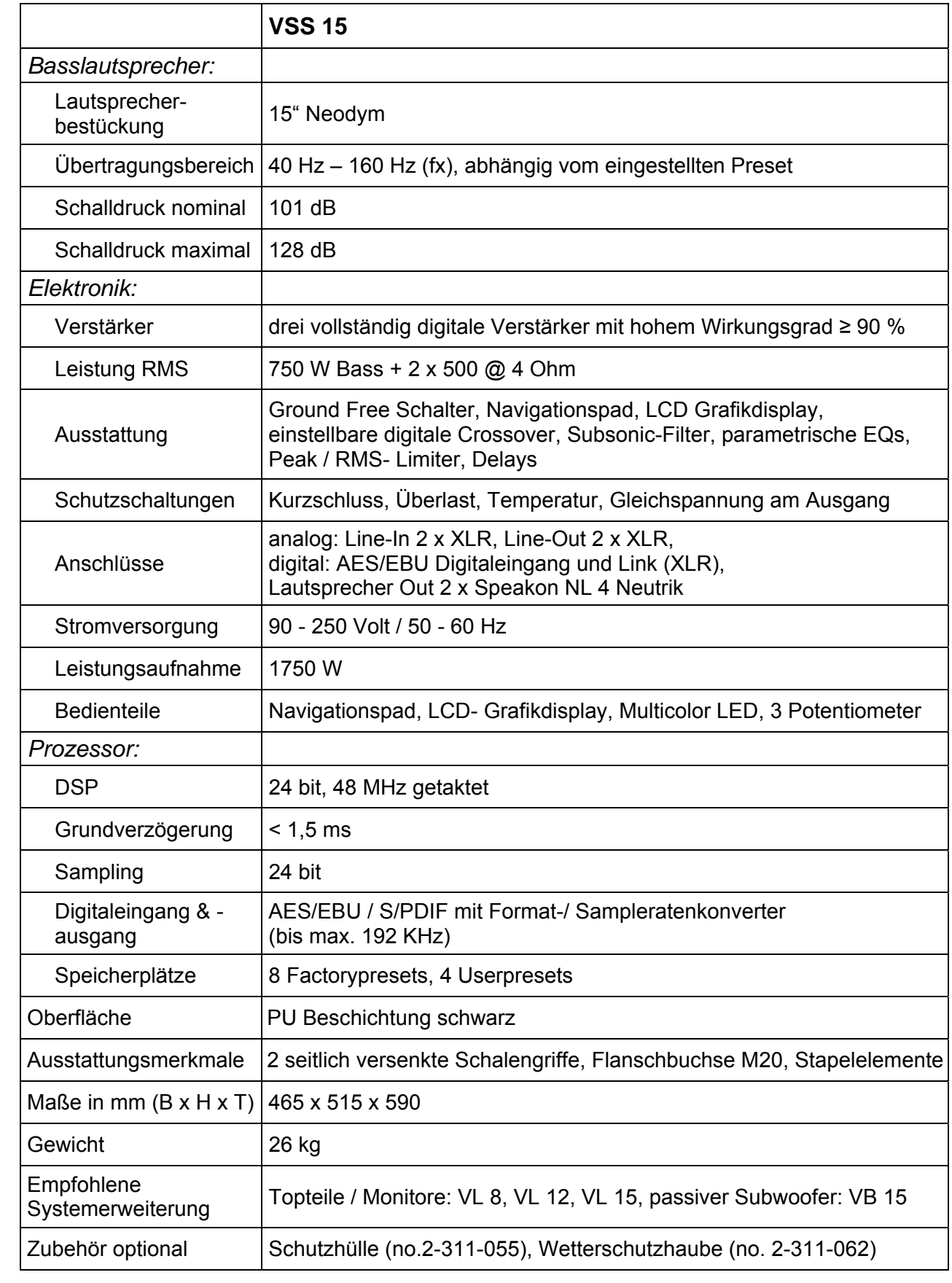

# **PA-Systeme aktiv**

Die aktiven PA-Systeme VERSIO SD 3, VERSIO SD 4 und VERSIO SD 5 sind professionelle, extrem kompakte und kraftvolle 3-Weg Fullrange PA-Anlagen mit hervorragenden Klangergebnissen. Diese Systeme sind die passende wie funktionelle Antwort auf Aufgabenstellungen im mobilen Einsatz sowie im Installationsbereich: Einfache Sprachübertragung, Monitor- bzw. Fill- oder Delaysysteme, Präsentation, Musikverstärkung mit oder ohne Subwoofer als Main-PA. Unterstützt von einem vielseitigen Zubehörsortiment erlauben die aktiven Systeme der VERSIO-Serie eine exakt an die jeweiligen Anforderungen angepasste Lösung. Mit dem ausgereiften Audio-DSP und der leicht bedienbaren Menüstruktur der VSS 15 stehen umfangreiche Lösungen für diverse Ansteuerungsmöglichkeiten zur Verfügung. Flexible Erweiterungen der Systeme sind jederzeit möglich.

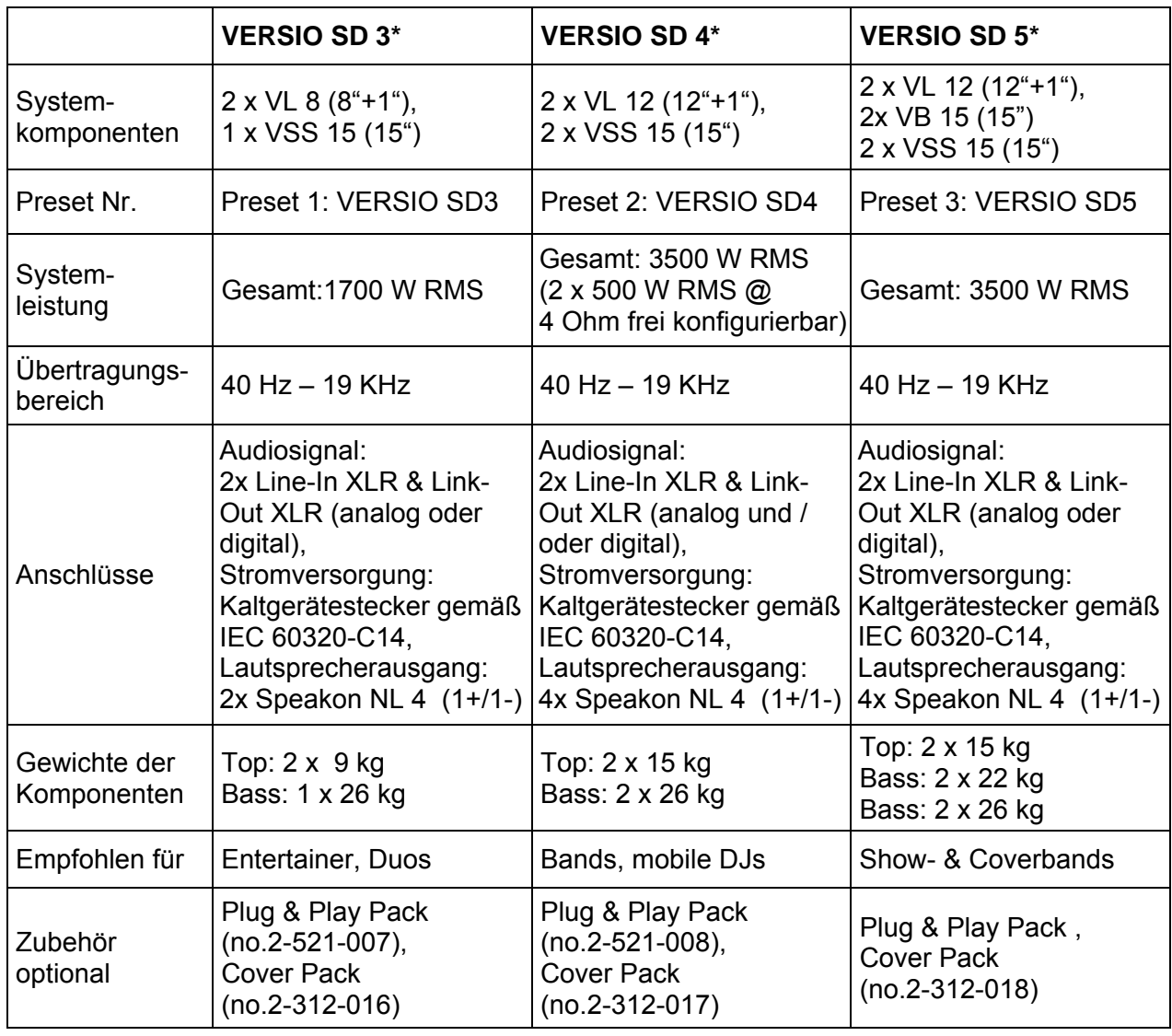

# **Technische Daten**

*<sup>\*</sup>Lieferung ohne Distanzstange / Stativ bzw. Distanzelementen und Kabel.*

# **Anschlussschemen**

# **VERSIO SD 3** *(Preset Nr. 1)*

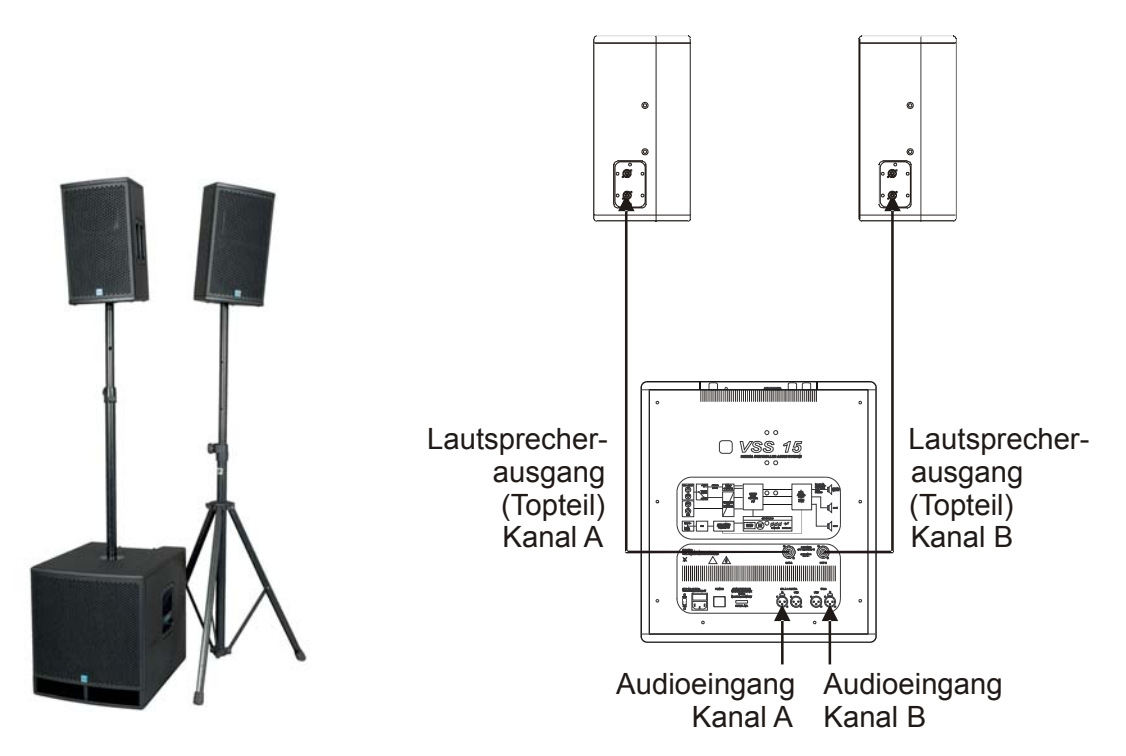

*Anschlussschema der SD 3: von den Lautsprecherausgängen der VSS 15 in die Topteile* 

# **VERSIO SD 4** *(Preset Nr. 2)*

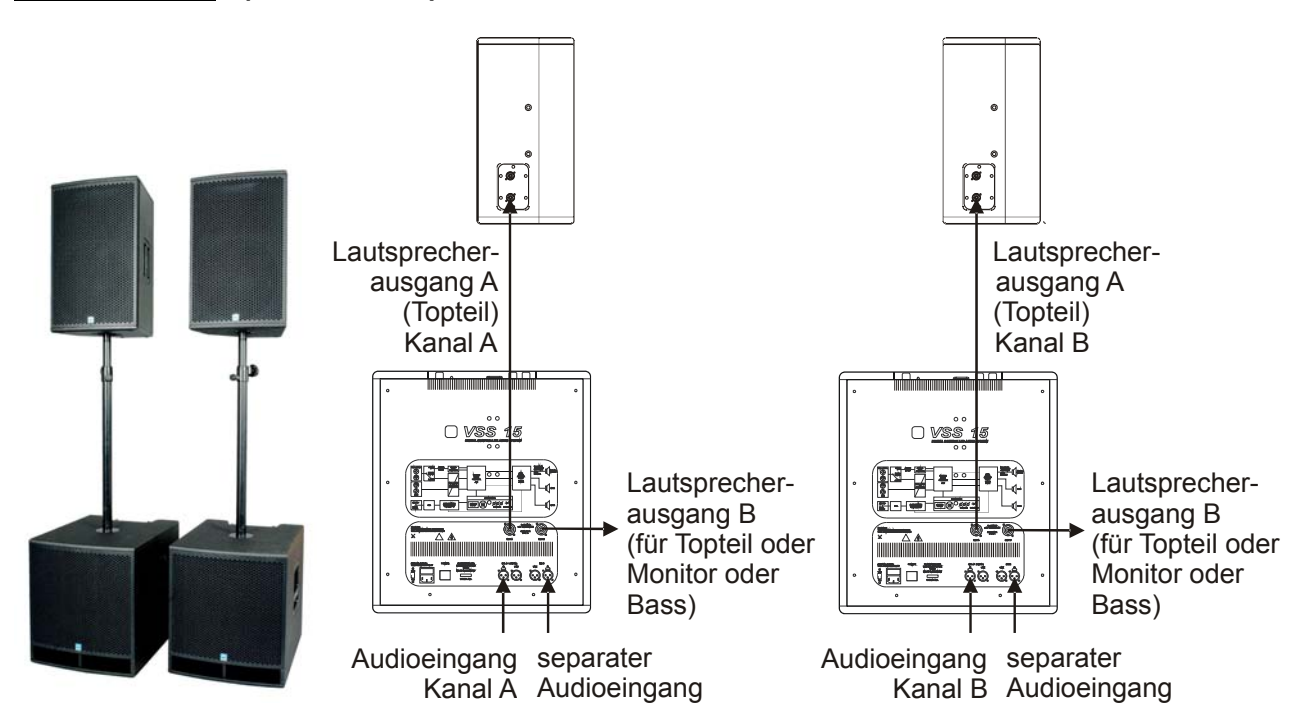

*Anschlussschema der SD 4: jeweils vom Lautsprecherausgang "OUT A" der VSS 15 in das Topteil, die Lautsprecherausgänge "OUT B" können als Monitorweg bzw. als Delay-Line oder als Basserweiterung belegt werden (vom eingestellten Preset abhängig)*

# **VERSIO SD 5** *(Preset Nr. 3)*

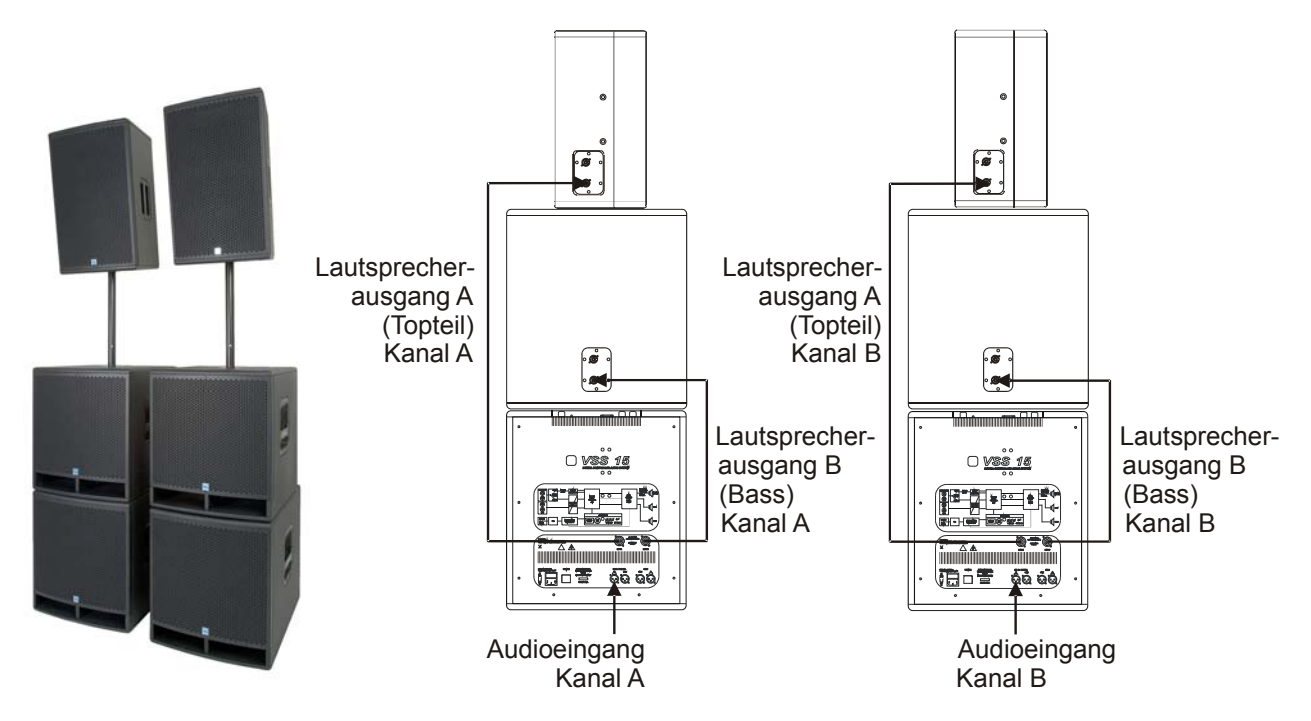

*Anschlussschema der SD 5: jeweils vom Lautsprecherausgang "OUT A" der VSS 15 in das Topteil und vom Lautsprecherausgang "OUT B" in die Bässe* 

#### *Hinweis!*

Beachten Sie die gezielte und sinnvolle Aufstellung hochwertiger Lautsprechersysteme. Eine allgemeingültige Aussage über eine korrekte (Standard)- Einstellung und Aufstellung der PA-Anlagen ist unmöglich, da jede Beschallung an den jeweiligen unterschiedlichen Ort gebunden ist und somit immer andere Eigenschaften aufweist. Bei der Benutzung von Boxenstativen sowie Distanzelementen für Topteile muss die Standsicherheit in jedem Fall vom Anwender gewährleistet werden. Verwenden Sie für den eventl. Flugbetrieb der Topteile nur geprüfte Anschlagmittel, um stets die max. Sicherheit zu gewährleisten. Je nach Beschaffenheit der zu beschallenden Fläche / Räume kann man die Topteile horizontal etwas eindrehen bzw. auch vertikal neigen, um Schallreflektionen (z.B. an Wänden + Decken) und damit verbundene Interferenzen zu verringern und somit eine bessere Nutzung der Schallenergie zu erhalten.

Nach der Aufstellung der PA erfolgt das Verkabeln des Netzanschlusses und des Audiosignals in dieser Reihenfolge:

1. Legen Sie die Netzspannung an\*

2. Stecken Sie die XLR-Kabel (Audiosignal Kanal A+B) an den / die VSS 15 an

3. Achten Sie bitte beim Einschalten des Systems darauf, dass alle Lautstärkeregler auf Position 0/Linksanschlag gedreht sind und alle angeschlossenen Komponenten bereits *vorher eingeschaltet und gemutet* sind (um eine unerwünschte Wiedergabe zu vermeiden), da die VSS 15 in der "Lock-Funktion" (wenn vorher gespeichert) starten könnte und ggf. auf keinerlei Änderungen am Bedienfeld reagiert und somit eine sofortige Wiedergabe beim Einschalten bewirkt.

trennen Sie nie den Schutzleiter an Netzsteckern ab! *Lebensgefahr!*  \*Der Netzanschluss erfolgt bei diesen PA-Systemen ( SD 3 / SD 4 / SD 5) immer durch das mitgelieferte Kaltgerätekabel an einem 16A abgesicherten Stromkreis. Achten Sie bitte darauf, dass beim Verkabeln der Anlage keine "Erdschleife" entsteht. Beim Auftreten eines tieffrequenten "Brummens" schalten Sie die Ground-Free Schalter auf "Free". Benutzen Sie wenn möglich immer symmetrische Signalkabel. Kleben oder

**Für Ihre Notizen:** 

### EG Konformitätserklärung

Für die folgend bezeichneten Erzeugnisse

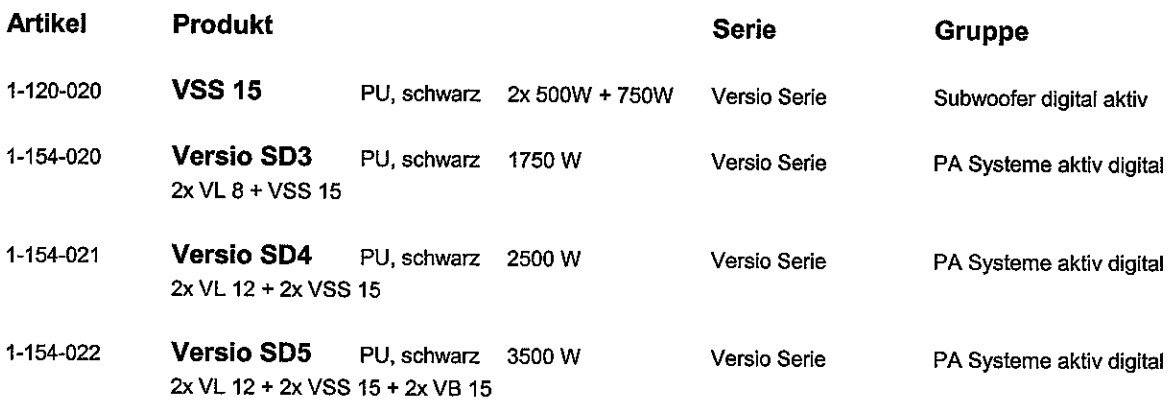

wird hiermit bestätigt, daß es den wesentlichen Schutzanforderungen entspricht, die in der Richtlinie des Rates zur Angleichung der Rechtsvorschriften der Mitgliedsstaaten über die elektromagnetische Verträglichkeit (89/336/EWG) festgelegt sind.

Diese Erklärung gilt für alle Exemplare, die nach den aufgeführten Fertigungsbezeichnungen - die Bestandteil dieser Erklärung sind - hergestellt werden.

Zur Beurteilung des Erzeugnisses hinsichtlich elektromagnetischer Verträglichkeit und Sicherheitsanforderungen elektronischer Geräte wurden folgende Normen herangezogen:

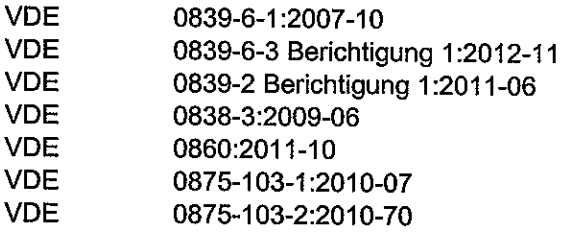

DIN EN 610000-6-1 DIN EN 610000-6-3 DIN EN 610000-3-2 DIN EN 610000-3-3 **DIN EN 60065** DIN EN 55103-1 DIN EN 55103-2

Diese Erklärung wird verantwortlich für den Hersteller

Klingenthaler Musikelektronik GmbH **Auerbacher Straße 268** D-08248 Klingenthal

abgegeben durch

Klingenthal, September 2013

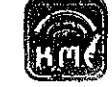

Klingenthaler Musikelektronik GmbH Auerbacher Streße 268 08348 Kiingonthal Germany 49 (0137467858-0

Kerst G **Geschäftsführer** 

ģ.

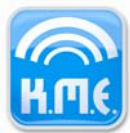

Klingenthaler Musikelektronik GmbH Auerbacher Straße 268 08248 Klingenthal Germany phone +49(0)37467 558-0 www.kme-sound.com

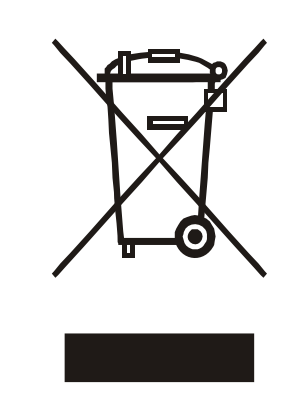

#### **Deutsch Entsorgung von Altgeräten**

1. Wenn dieses Symbol eines durchgestrichenen Abfalleimers auf einem Produkt angebracht ist, unterliegt dieses Produkt der europäischen Richtlinie 2002/96/EC.

2. Alle Elektronik-Altgeräte müssen getrennt vom Hausmüll über dafür staatlich vorgesehene Stellen entsorgt werden.

3. Mit der ordnungsgemäßen Entsorgung des alten Gerätes vermeiden Sie Umweltschäden und eine Gefährdung der persönlichen Gesundheit.

4. Weitere Informationen zur Entsorgung des alten Gerätes erhalten Sie bei der Stadtverwaltung, beim Entsorgungsamt oder in dem Geschäft, wo Sie das Produkt erworben haben.

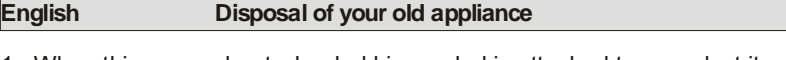

1. When this crossed-out wheeled bin symbol is attached to a product it means the product is covered by the European Directive 2002/96/EC.

2. All electrical and electronic products should be disposed of a separately from the municipal waste stream via designated collection facilities appointed by the government of the local authorities.

3. The correct disposal of your old appliance will help prevent potential negative consequences for the environment and human health.

4. For more detailed information about disposal of your old appliance, please contact your city office, waste disposal service or shop where you purchased the product.

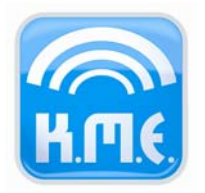

Klingenthaler Musikelektronik GmbH Auerbacher Straße 268 08248 Klingenthal Germany phone +49 (0) 37467-558-0 fax +49 (0) 37467-558-33 service@kme-sound.com www.kme-sound.com

Technischer Stand Mai 2010. Der Inhalt entspricht dem Stand bei Drucklegung. Technische Änderungen, Druckfehler und Irrtümer vorbehalten.